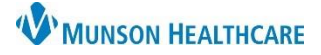

## Cerner PowerChart Ambulatory **EDUCATION**

## **Order Activation**

Some orders in PowerChart are in a Future (On Hold) order status when submitted, indicating it will be completed on a later date. Before the order can be completed, the order first must be activated.

Follow the steps below to activate an order:

1. Open the patient's chart and select **Orders** from the **Menu**.

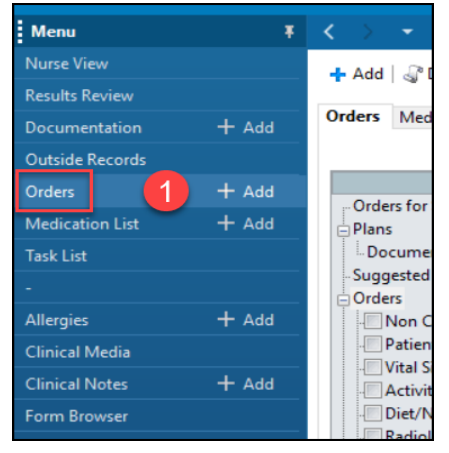

2. Find the appropriate Future (On Hold) order. Right-click and select **Activate**.

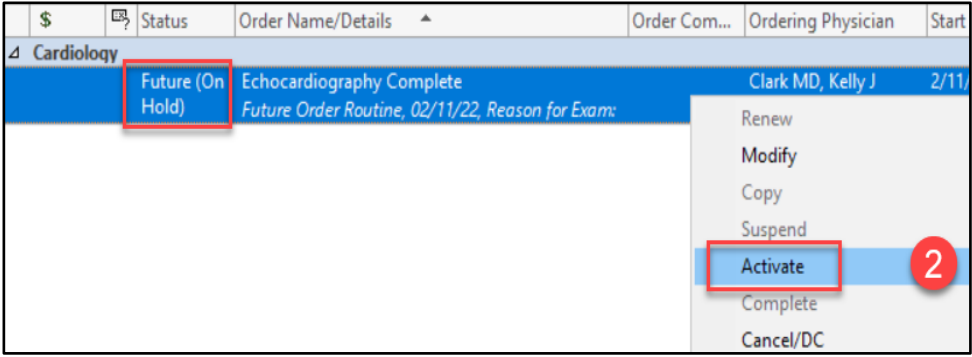

3. Review the Details, Order Comments, and Diagnosis. Click **Orders For Signature.**

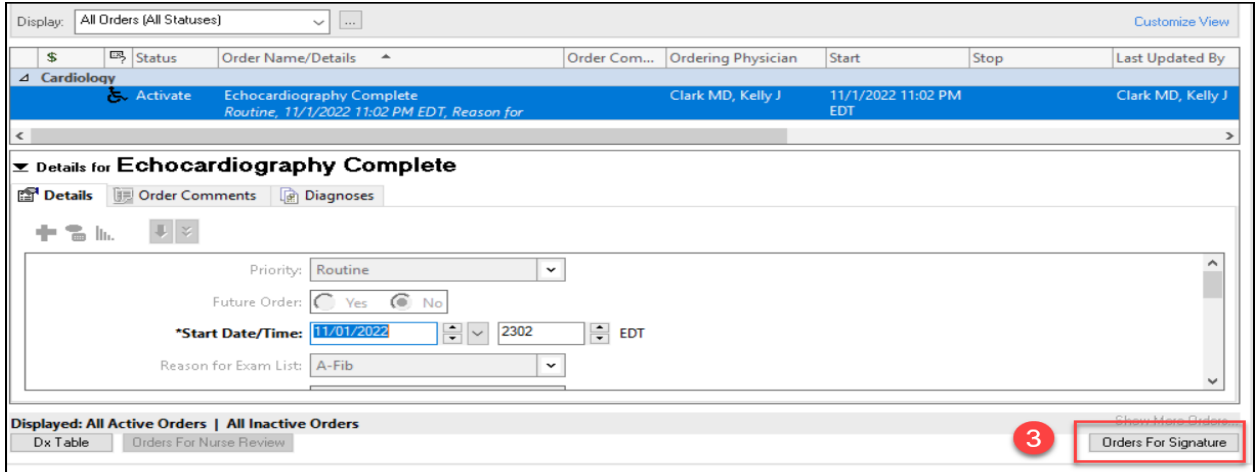

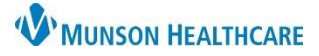

## Cerner PowerChart Ambulatory **EDUCATION**

4. Click **Sign**.

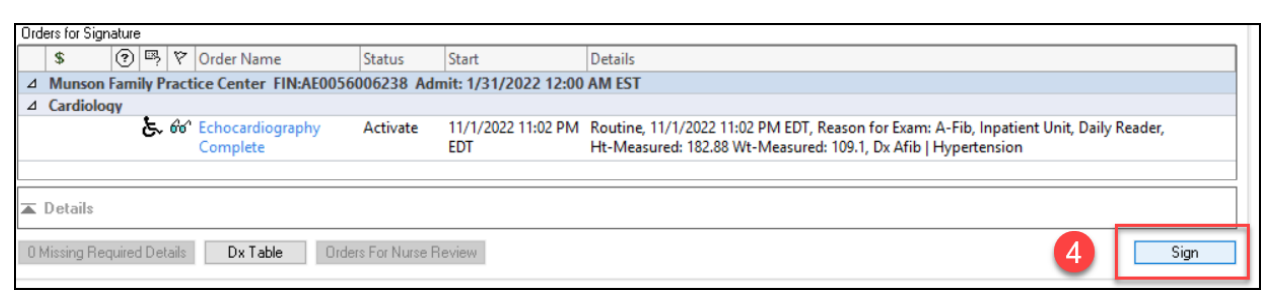

5. Click the **Refresh** button.

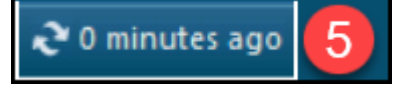

6. The status of the order will change to Ordered when activation is complete.

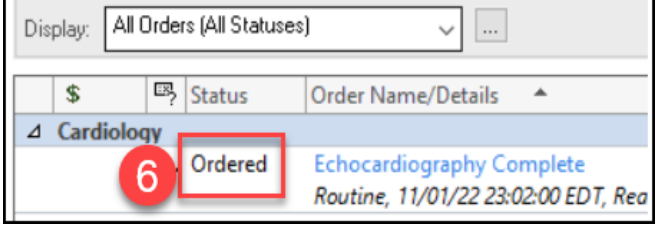